- 1) Connect mouse to computer
- 2) Extract software (WinRAR file)
- 3) Open Map/folder **"mouse fix software"** (double click)
- 4) Open **"MS\_Fix2 software"** (double click)

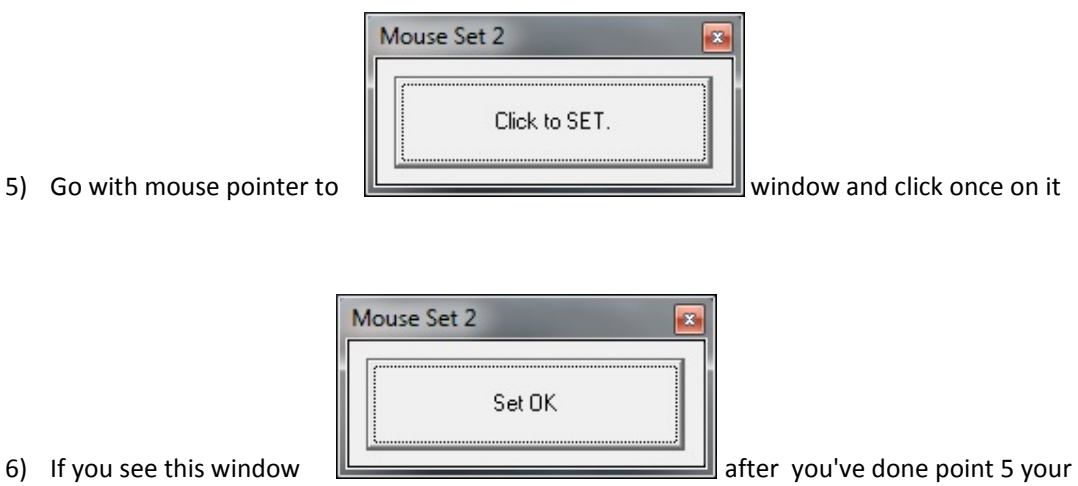

mouse is re‐connected and should work as normal

7) Click on the white cross in the red square at the right upper corner of the window to close the software